## Livingston Parish Public Library ECARD

STEP 1: Go to the website: http://mylpl.info

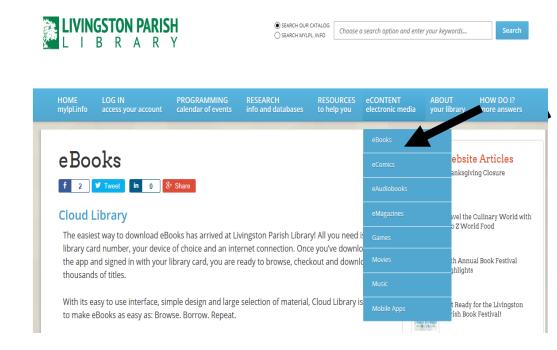

## STEP 2: Hover over the eCONTENT tab and click ebooks from the dropdown menu.

## STEP 3: Scroll down to the EBSCO E-Books & E-Audiobooks section, then click on "To visit the EBSCOHost eBook collection"

## **EBSCO E-Books & E-Audiobooks**

EBSCOHost offers access to more than 1,600 eBooks and thousands of eAudiobooks. Patrons with a valid library card can sign-up online. Once registered, patrons can access the catalog of eBooks from their home Internet connection 24 hours, 7 days a week! Enjoy the convenience of accessing a wide variety of digital books anytime, anyplace! For more information, please contact your local branch.

Did you know that you can also read these books online or on your computer? Please see below for viewing requirements.

Adobe® Reader® 4.0 or higher is required for online viewing. Adobe® Digital Editions 1.7.1 or higher is required for offline viewing.

To visit the EBSCOHost eBook collection, click here. To visit the EBSCOHost eAudiobook collection, click here.

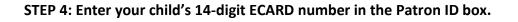

| Login                                                             |                                                                       |
|-------------------------------------------------------------------|-----------------------------------------------------------------------|
| Enter 14-digit<br>number here.<br>See bullets<br>below. Patron ID | Please contact your library administrator to obtain a Patron ID       |
|                                                                   | Supported Browsers<br>Recommended minimum screen resolution: 1024x768 |

- The first three digits of the Patron ID will be <u>5 5 9</u>.
- The last digits will be your child's Student ID number.
- All remaining numbers in the middle will be a zero.
- Example Student ID number 123456 would be entered in the Patron ID box as
  <u>55900000123456</u>

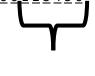

Student ID